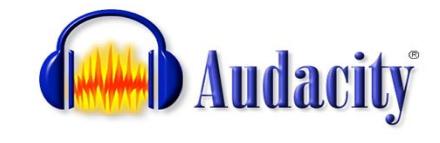

# **fonctions principales**

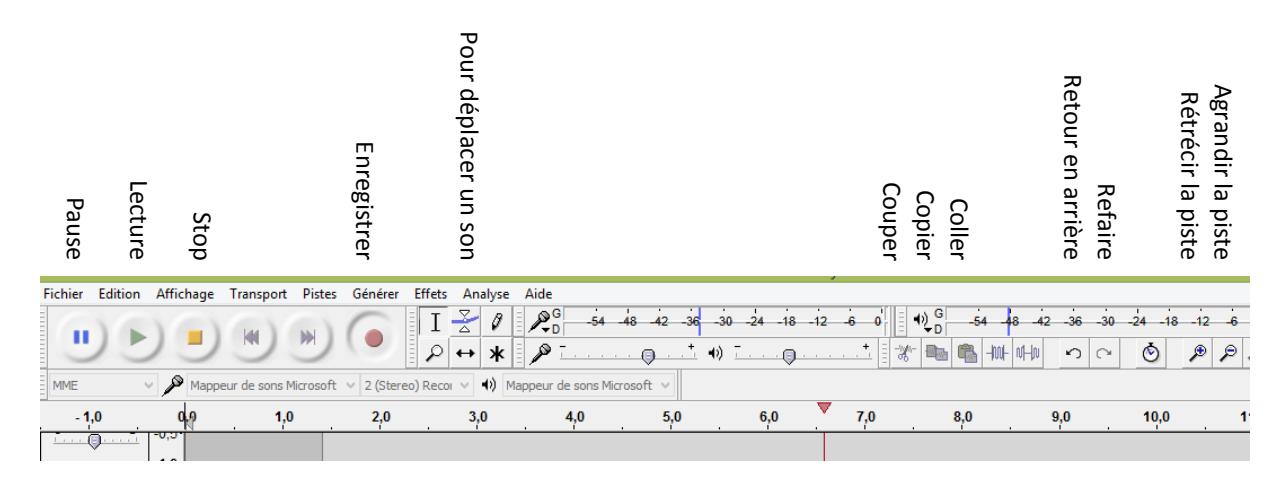

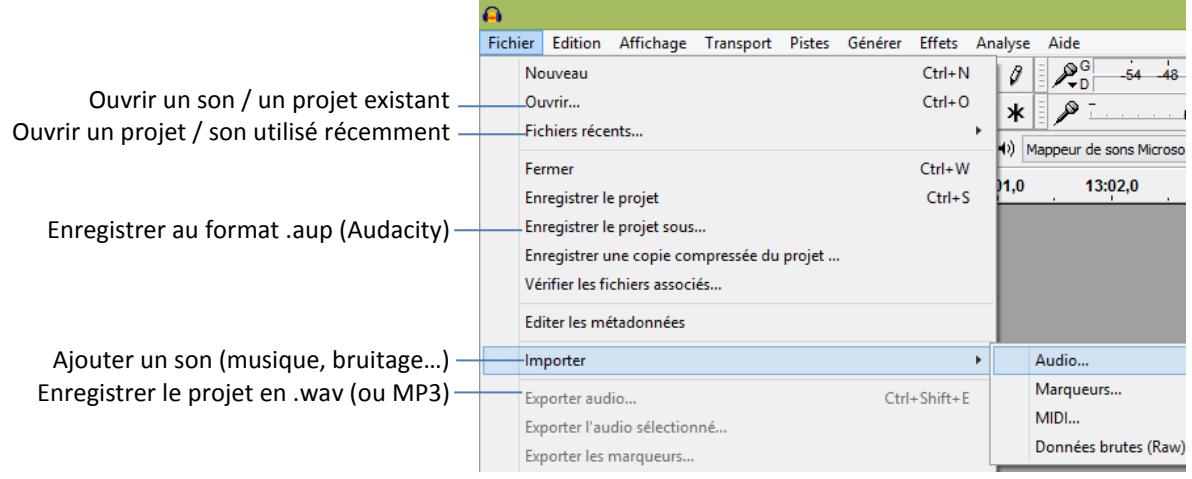

- *Les sons enregistrés au format « .aup » ne sont lisibles que via le programme Audacity.*
- *Les sons enregistrés (exportés) au format « .wav » (ou « MP3 ») peuvent être lus partout. Dans ce format, toutes les pistes sont mélangées.*

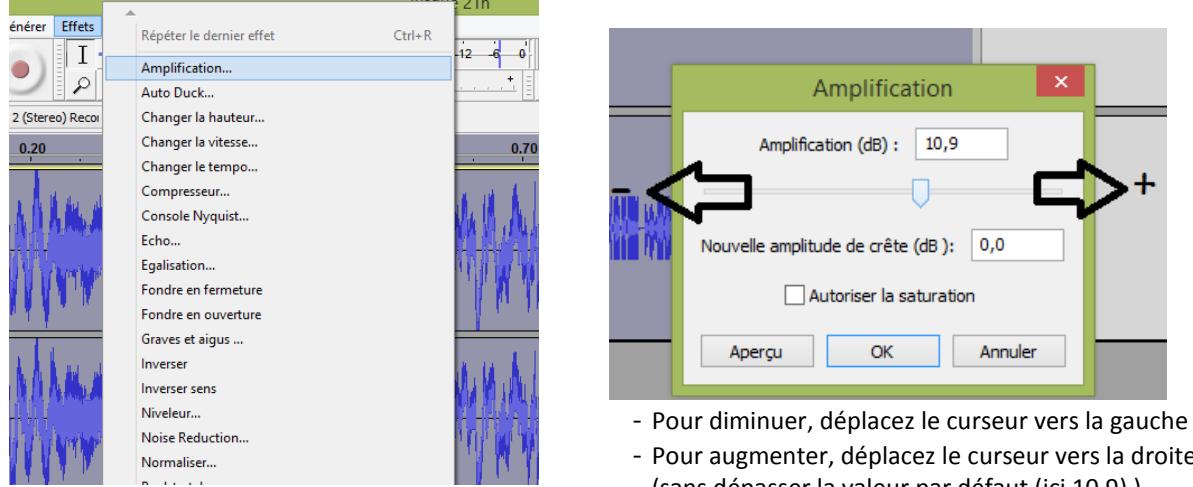

### **Pour augmenter ou diminuer un son ou une partie de celui-ci : cliquez sur « Effet » puis « Amplification »…**

- Pour augmenter, déplacez le curseur vers la droite (sans dépasser la valeur par défaut (ici 10,9) )

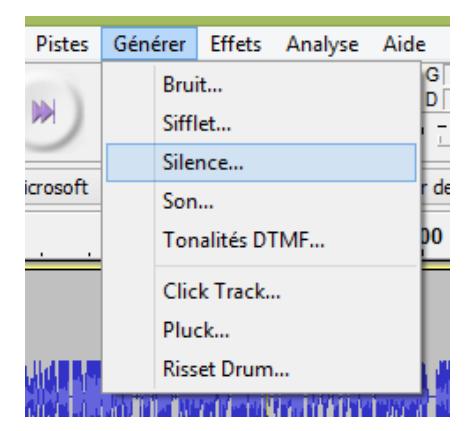

# **Pour insérer un silence.**

- 1. Placez le pointeur à l'endroit souhaité
- 2. Cliquez sur « Générer » puis « Silence »
- 3. Définissez la durée du silence puis validez.

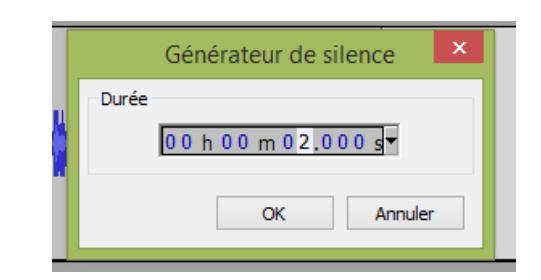

**Cliquez sur « muet » pour rendre une piste muette.** 

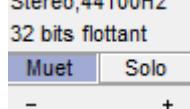

#### **Cliquez sur « solo » pour n'entendre que la piste sélectionnée.**

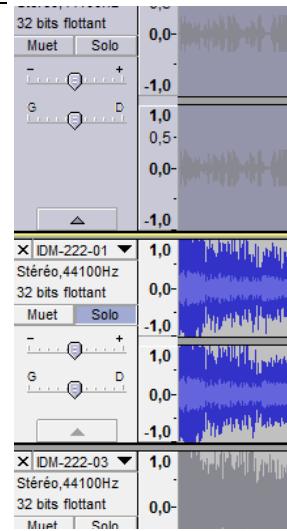

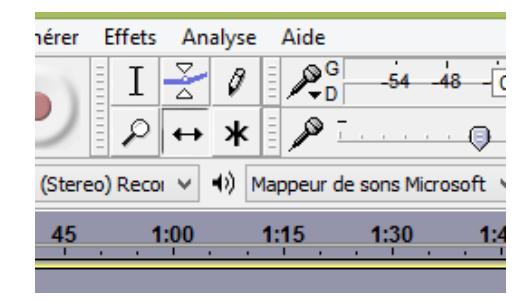

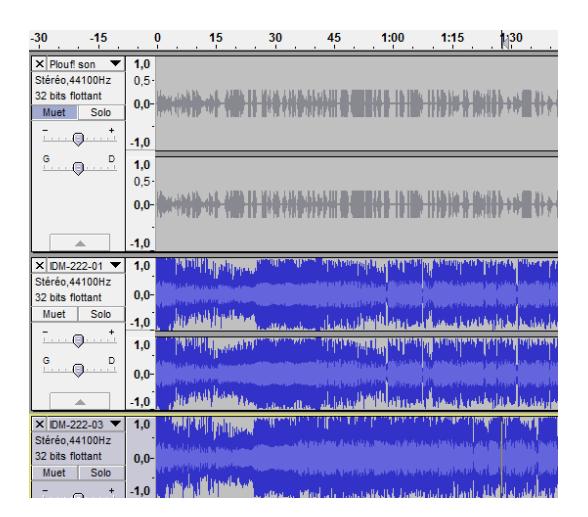

# N'oubliez pas de tout décocher avant d'exporter votre son.

**Pour déplacer le son d'une piste** 1. Cliquez sur la « flèche double »

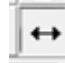

- 2. Cliquez sur la piste que vous souhaitez déplacer et faites glisser le son vers la gauche ou vers la droite
- 3. Cliquez sur le logo « curseur » (outil de sélection) pour reprendre le travail en mode sélection.

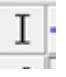

**ATTENTION** : Si la touche « pause » est « enfoncée », il n'est plus possible de faire quoi que ce soit… Dans ce cas, cliquer sur « stop » pour pouvoir poursuivre.

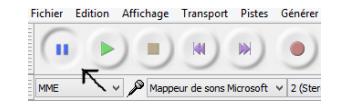